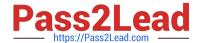

# TDS-C01<sup>Q&As</sup>

**Tableau Desktop Specialist** 

# Pass Tableau TDS-C01 Exam with 100% Guarantee

Free Download Real Questions & Answers PDF and VCE file from:

https://www.pass2lead.com/tds-c01.html

100% Passing Guarantee 100% Money Back Assurance

Following Questions and Answers are all new published by Tableau
Official Exam Center

- Instant Download After Purchase
- 100% Money Back Guarantee
- 365 Days Free Update
- 800,000+ Satisfied Customers

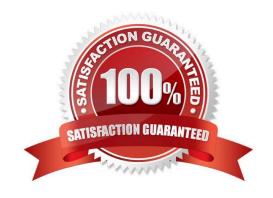

## https://www.pass2lead.com/tds-c01.html

#### **QUESTION 1**

Using the CoffeeChain table, create a scatter plot of Profit (x-axis) vs Sales (y-axis) broken down by State. Add a Linear trend line to the view. What is its R-squared value?

- A. 0.783262
- B. 0.739284
- C. 0.759329
- D. 0.748472

Correct Answer: A

Trend lines have become popular questions in recent Tableau examinations. Follow along: 1) First drag Sales to the Rows shelf and Profit to the Columns shelf:

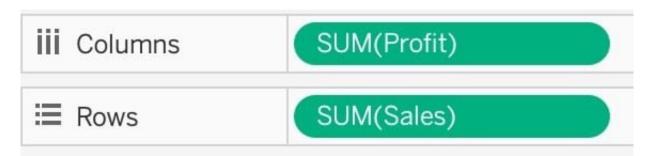

You will only see a single mark since the view is aggregated.

2) Now, break down this view by state. Drag State into Detail on the Marks shelf (or directly to the view):

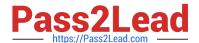

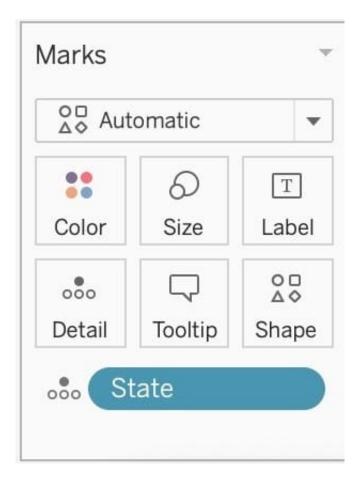

3) Finally, move to the Analytics pane, and drag Trend line to the view. When you drag it, select the Linear option!:

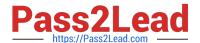

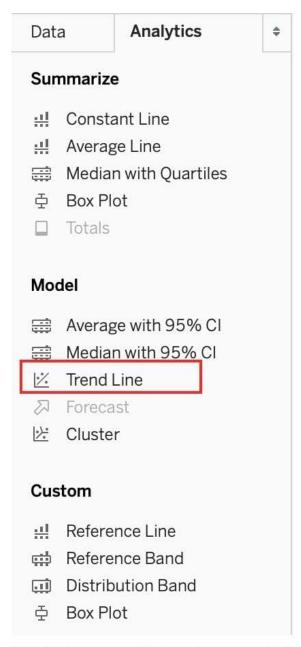

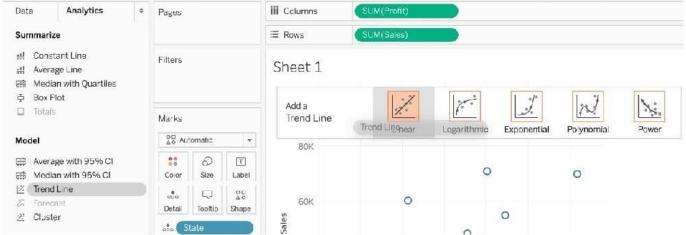

4) The following is our view. Hover over the trend line to see the R-squared value:

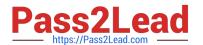

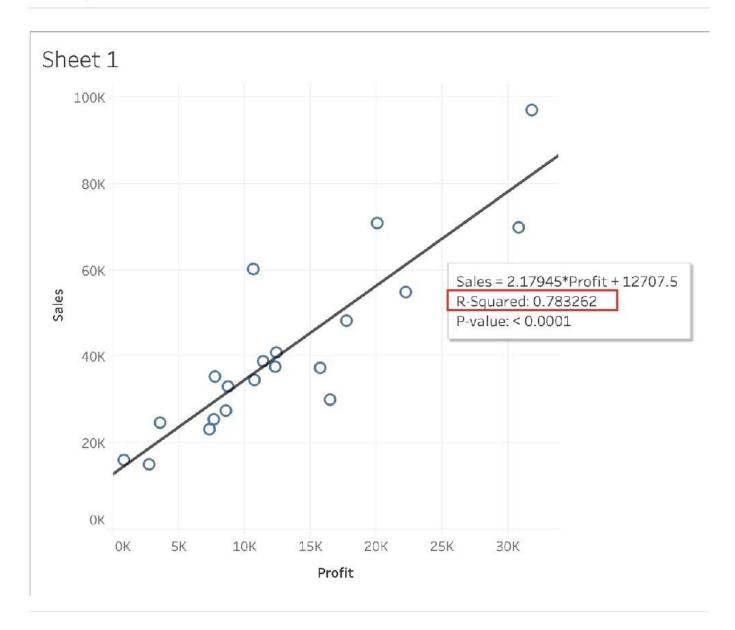

#### **QUESTION 2**

According to Tableau\\'s \\'Order of Operations\\', which of the following filters is applied FIRST?

- A. Dimension Filter
- B. Measure Filter
- C. Context Filter
- D. Extract Filter

Correct Answer: D

According to Tableau\\'s order of operations, the Extract filter is right at the top of the hierarchy. The data filtered in the Extract is then passed on to what we see in the Data Pane. See below: Reference: https://help.tableau.com/current/pro/desktop/en-us/order\_of\_operations.htm

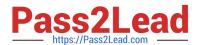

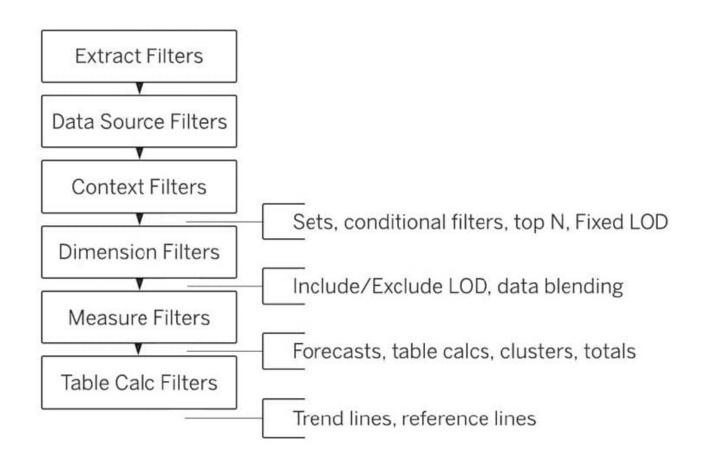

#### **QUESTION 3**

Which of the following chart type makes use of \\'binned\\' data?

- A. Gantt Chart
- B. Bullet chart
- C. Histogram
- D. Treemaps

Correct Answer: C

A histogram is a chart that displays the shape of a distribution. A histogram looks like a bar chart but groups values for a continuous measure into ranges, or bins.

# https://www.pass2lead.com/tds-c01.html

The basic building blocks for a histogram are as follows:

| Mark type:     | Automatic                                                                                                    |
|----------------|----------------------------------------------------------------------------------------------------|
| Rows shelf:    | Continuous measure (aggregated by Count or Count Distinct)                                                                                                    |
| Columns shelf: | Bin (continuous or discrete).                                                                                                    |
|                | Note: This bin should be created from the continuous measure on the Rows shelf. For more information on how to create a bin from a continuous measure, see Create Bins from a Continuous Measure. |

Reference: https://help.tableau.com/current/pro/desktop/en-us/buildexamples\_histogram.htm

#### **QUESTION 4**

Which Sub-Category had the least Profit in the Office Supplies category?

- A. Fasteners
- B. Labels
- C. Envelopes
- D. Binders

Correct Answer: A

To reach the correct answer, follow the steps below:

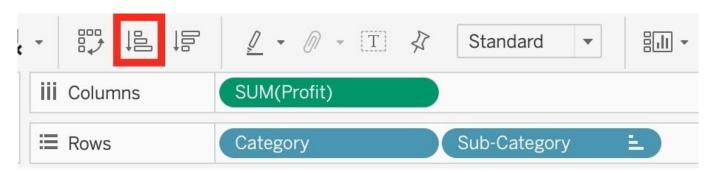

- 1) Drag Category, and sub-category to the row shelf. Drag Profit to the Column shelf
- 2) Click the Sort-ascending icon as shown above, to sort the profits from least to greatest as shown:

Click the \\'Show mark labels icon\\'

## Sheet 2

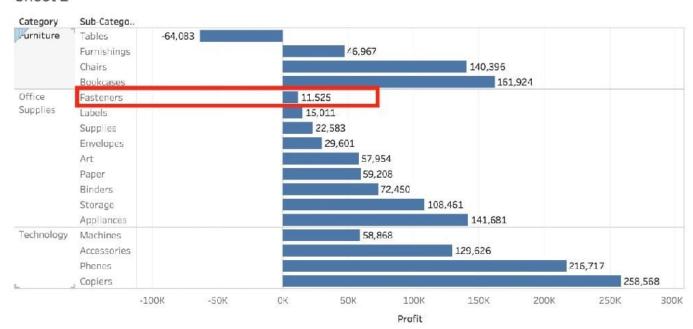

As we can see, Fasteners has the least Profit in the Office Supplies Category, and hence is our correct answer!

#### **QUESTION 5**

Which two options can you use to change the device layout of a dashboard? (Choose two.)

- A. The Layout pane
- B. The Dashboard menu
- C. The Dashboard pane
- D. The Format menu

Correct Answer: BC

**TDS-C01 VCE Dumps** 

**TDS-C01 Study Guide** 

**TDS-C01 Braindumps**